## **Доработки**

• В CRM на странице описания компании добавить вкладки: "Разработка", "Внедрение", "Поддержка"

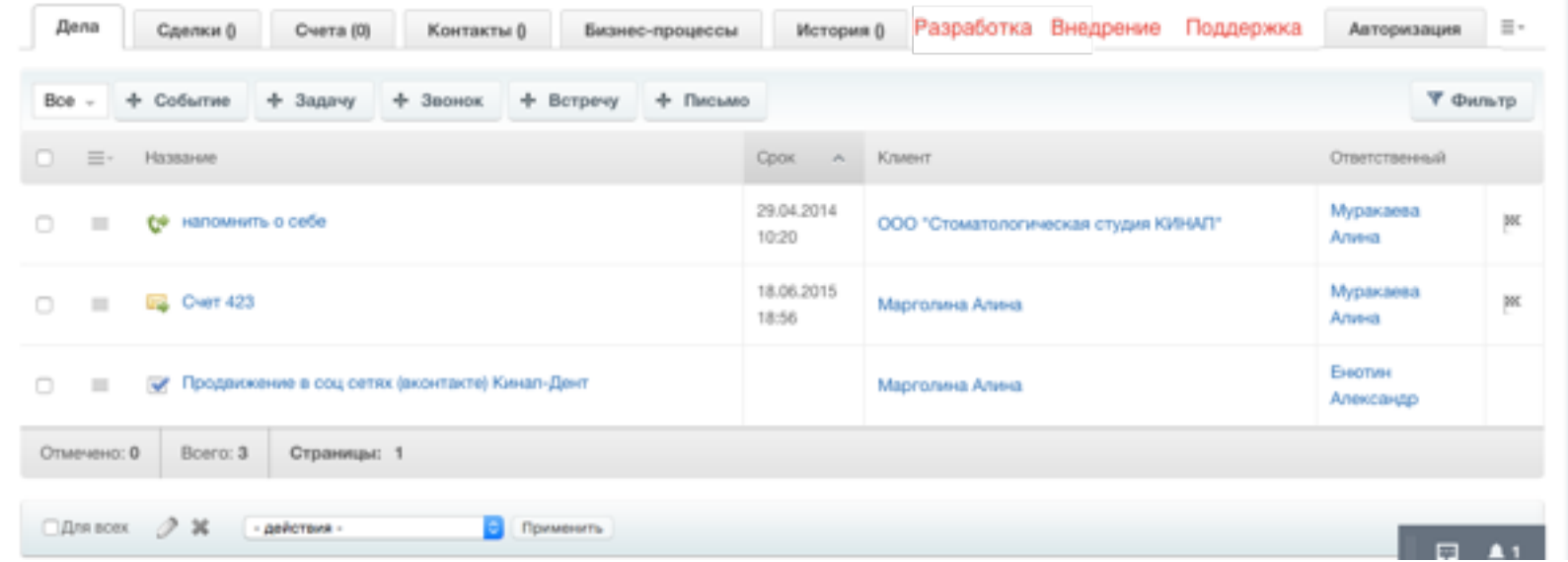

- Вкладки "Разработка" и "Внедрение" снабдить соответствующими фильтрами групп по тематике "Разработка" "Внедрение" Предложить возможно более удобный наглядный способ переключаться между такими группами, не переходя в них (Например Табами)
- При создании новой группы при выборе тематики убирать соответственно ненужные разделы (жестко делать неактивными). В случае если тематика не соответствует РВП, сделать все доступными

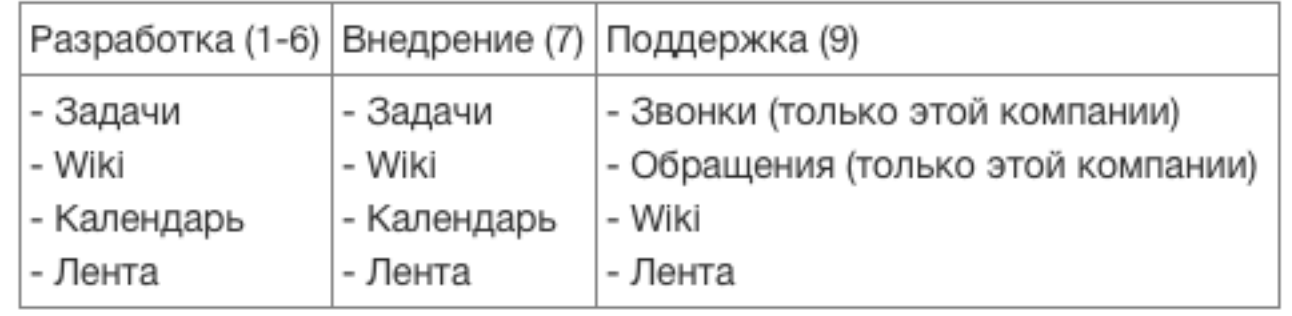

## То есть при создании группы Внедрения: Список Возможностей будет выглядеть так:

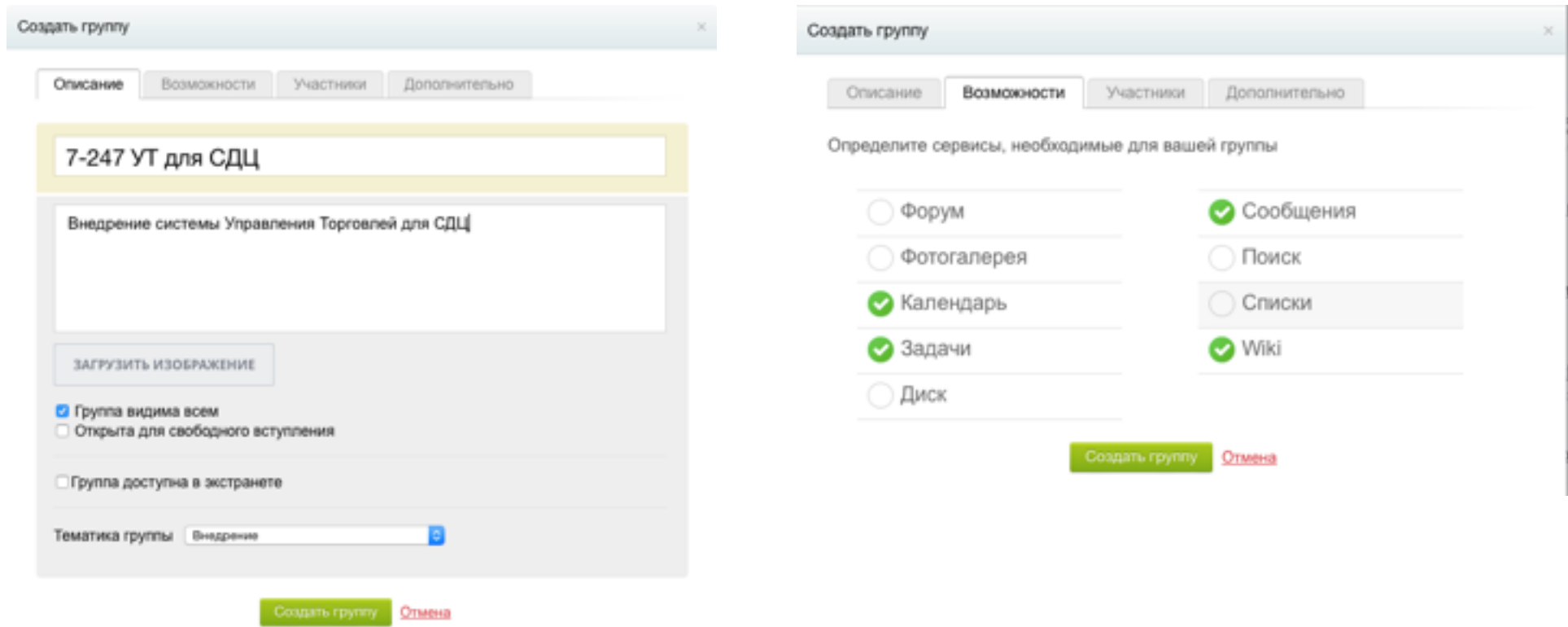

Создать и Сделать обязательным поле "Компания" со стандартным диалогом выбора компании, если Тематика группы одна из 3-х - Разработка, Внедрение или Поддержка.

Название Группы в данном случае формируется автоматически из цифры 7 - номер сервиса, 247 - номер договора(Поле ADLogin) и названия Компании. То есть в данном случае оно будет **"7-247 для ООО Самарский Деловой Центр".** По полной аналогии для сервисов Разработка (1-7) и Поддержка (9) согласно таблице выше. Соответственно для Поддержки (9) внедрить во вкладку Возможности Пункты "Звонки" и "Обращения"

• При создании новой группы с тематикой "Поддержка" в верхнем меню, соответственно предыдущему заданию появляются дополнительные пункты:

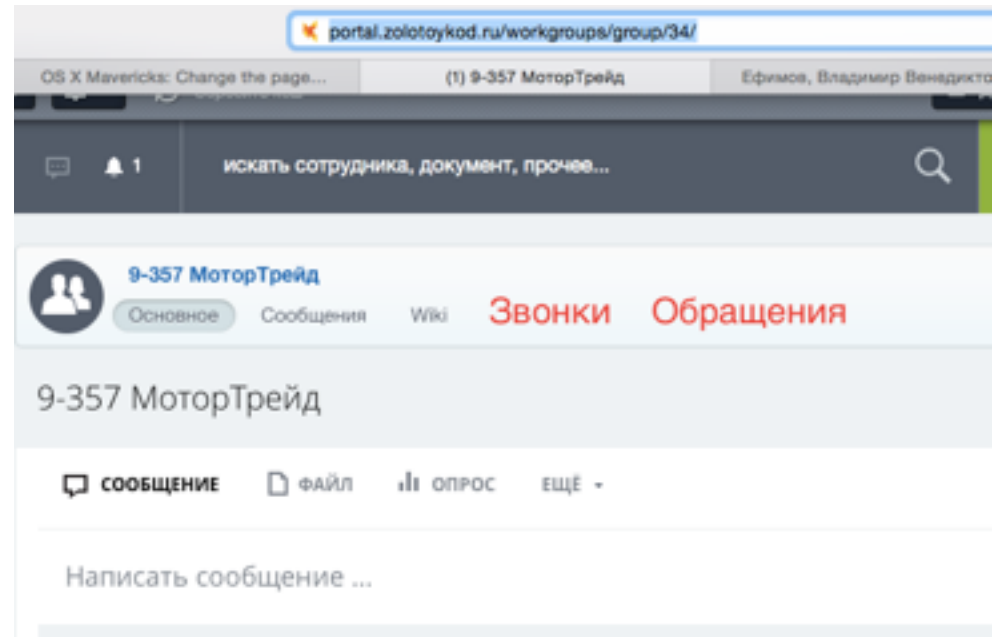

При переходе в них открываются стандартные представления звонков и обращений по данной компании (в нашем случае по компании номер 357 с названием ООО "МоторТрейд"

\*на примере неправильное название ввиду отсутствия автоматизированного наименования групп из предыдущего пункта. При редактировании такой группы по тематике "Поддержка" и подключению Звонки и Обращения - название формируется автоматически в правильное.

• Везде переименовать Группы в Сервисы и сделать сворачиваемыми меню: Разработка, Внедрение, Поддержка, в которых при развороте отображаются группы с этими выбранными типами, то есть меню Групп сильно увеличится в длину

## **Исправления**

- Починить работу оценок работы сервиса "Поддержка" Обращения, поставить более дизайнерские звездочки.
- Переименовать вылазиющий повсюду "Экстранет" в "Золотой Код"
- Починить пагинацию в общем списке запросов, сделать возможным выбор количества элементов на странице, включая 10, 50,100, 500, "Все". Поиск (Фильтр) осуществляется на конкретной странице вместо всех обращений.
- Сделать каталог по разделам, фильтр по всем параметрам и колонку остатки товаров на складе.
- Починить представление звонков по предоставленному описанию
- Сделать фильтр контактов из конкретной компании при выборе компании в обращении а не из всего списка